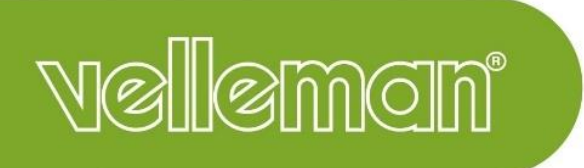

## **VM130V2SET**

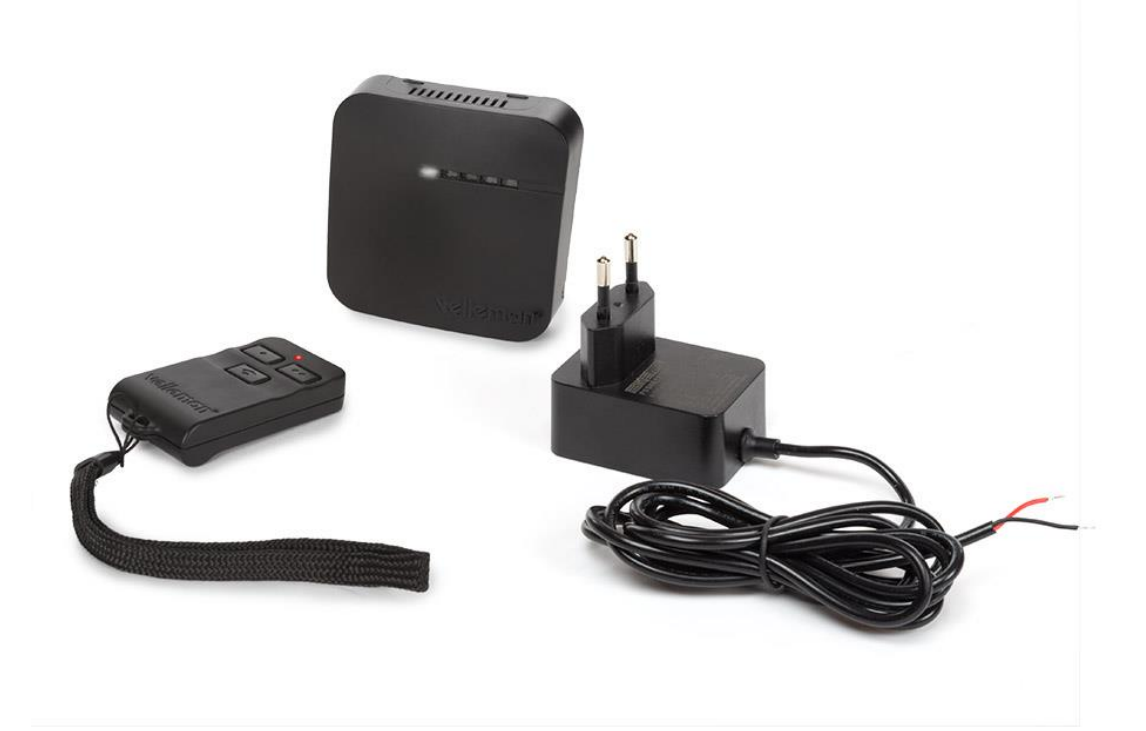

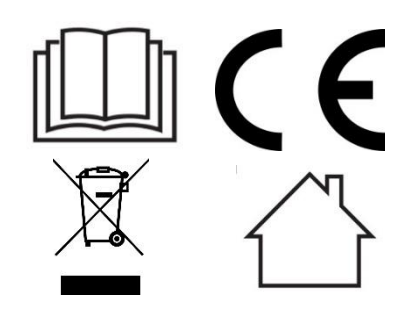

# Manual completo VM130V2SET

### Contenido

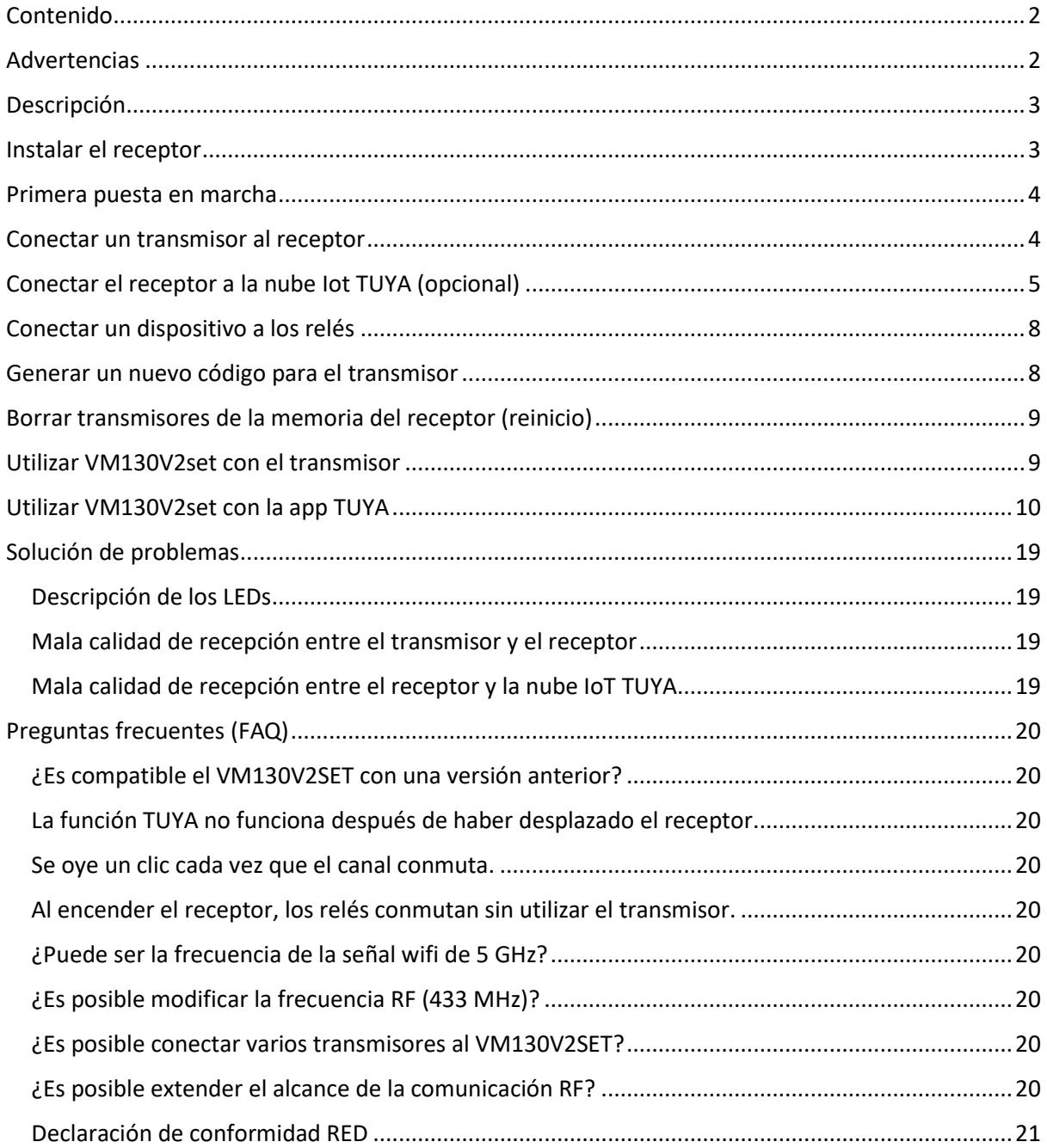

### Contenido

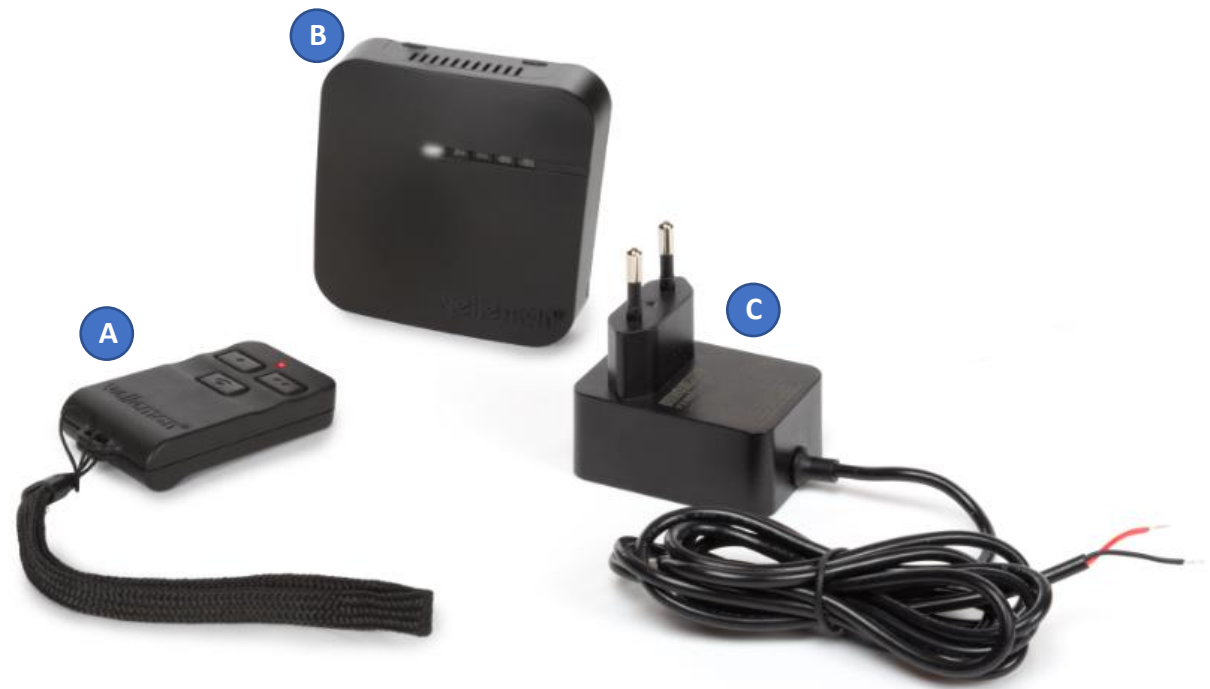

- **A. Transmisor (VM130V2-T)**
	- 1 x pila 8LR932 de 12 V incluida
	- Frecuencia RF 433 MHz < 10 dBm
- **B. Receptor (VM130V2-R)**
	- Entrada 12 VDC 1 A
	- Frecuencia RF 433 MHz < 10 dBm
	- Frecuencia WLAN 2.4 GHz < 20 dBm
	- $\cdot \mu$  T35
- **C. Alimentador (PSS6E1210C1)**
	- $\bullet$  12 VDC 1A

### Advertencias

- *VM130V2SET es apto para el uso en interiores.*
- *VM130V2SET no es apto para manejar máquinas.*
- *En caso de una señal de transmisión débil, reemplace la pila del transmisor.*
- *Para garantizar una buena recepción de las señales, no instale el receptor cerca de otros dispositivos electrónicos u objetos metálicos.*
- *Utilice siempre pilas nuevas antes de modificar el código del transmisor. De lo contrario, podrá dañar el transmisor.*
- *Compruebe las especificaciones (12 VDC - 1 A) si va a utilizar otro alimentador que el incluido en el juego. Un alimentador no compatible podría dañar el aparato.*

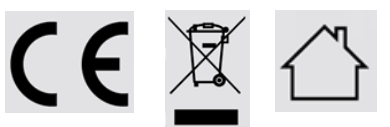

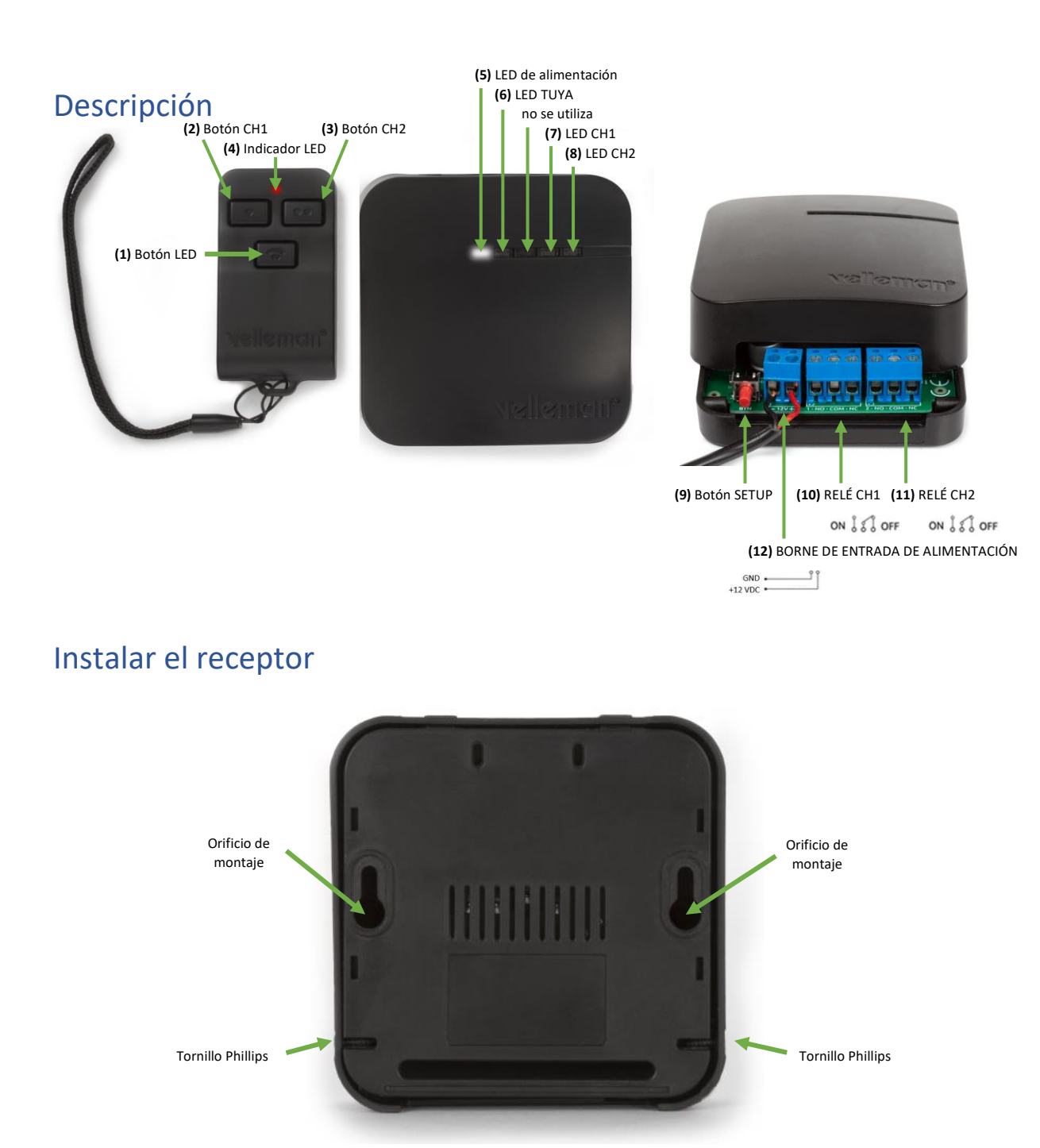

Gracias a los 2 orificios de montaje de la parte trasera de la carcasa es fácil fijar el receptor a la pared o el techo. Los agujeros tienen un diámetro de 6,3 mm y el centro de cada agujero está a una distancia de 62,9 mm uno de otro. Para abrir la carcasa, afloje los dos tornillos Phillips.

### Primera puesta en marcha

Conecte el receptor al alimentador de corriente (incl.). introduzca los cables descubiertos en el borne de entrada de alimentación **(12)**. Conecte el cable negro (GND) al borne negativo '-' y el cable rojo (+12VDC) al borne positivo '+'. Atornille los tornillos de los bornes con un destornillador con punta plana.

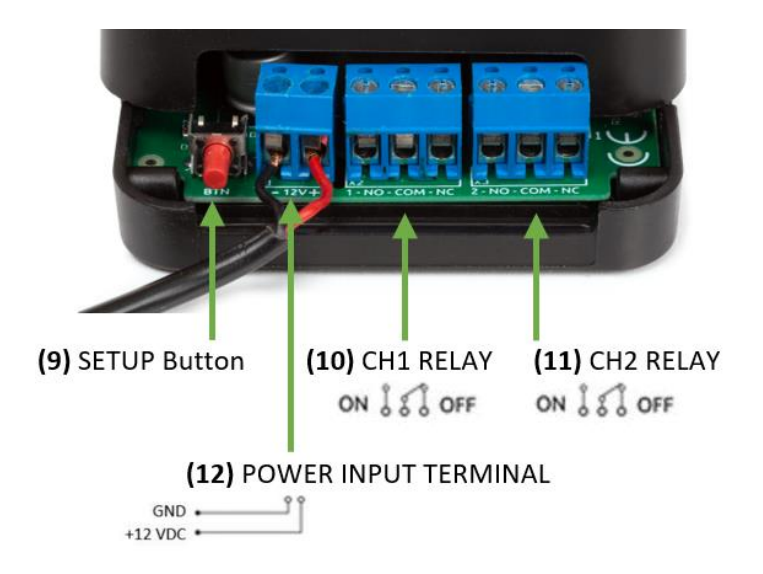

Después de una conexión correcta, el LED de alimentación **(5)** se ilumina y el LED TUYA **(6)** empieza a parpadear después de unos segundos.

Todavía no conecte los bornes RELÉ CH1 y RELÉ CH2 **(10 y 11)** y no cierre la carcasa. Primero, debe conectar el aparato a un transmisor o a la nube IoT TUYA.

### Conectar un transmisor al receptor

- 1. Desenchufe el receptor.
- 2. Asegúrese de que los bornes RELÉ CH1 y RELÉ CH2 **(10 y 11)** del receptor no estén conectados.
- 3. Enchufe el receptor.
- 4. Mantenga pulsado el botón SETUP **(9)** del receptor durante al menos 3 segundos hasta que el LED CH2 **(8)** se ilumine.
- 5. Pulse el botón CH1 **(2)** del transmisor durante 3 segundos hasta que el LED CH2 **(8)** se apague y el LED CH1 **(7)** se ilumine.
- 6. Ahora, los aparatos están emparejados.

*Es posible conectar varios transmisores al receptor. Repita el procedimiento (véase arriba) para cada transmisor.*

### Conectar el receptor a la nube Iot TUYA (opcional)

1. Descargue la app Tuya o la app 'Smartlife' en el smartphone y cree una cuenta TUYA.

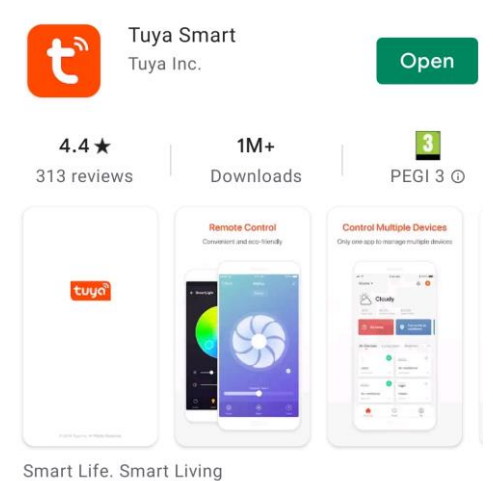

- 2. Asegúrese de tener una conexión wifi estable con acceso a internet en el lugar donde va a
- instalar el receptor. Asegúrese de tener la contraseña wifi porque la necesita en el paso 8.

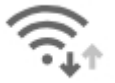

- 3. Desenchufe el receptor.
- 4. Asegúrese de que los bornes RELÉ CH1 y RELÉ CH2 **(10 y 11)** del receptor no estén conectados.
- 5. Mantenga pulsado el botón SETUP **(9)** mientras que vuelves a enchufar el receptor.
- 6. Suelte el botón SETUP **(9)** después de que se haya iluminado el LED CH1 **(7)**. Ahora puede utilizar el botón SETUP **(9)** para el emparejamiento TUYA.
- 7. Abra la app TUYA o la app Smartlife y añada el dispositivo 'Power Strip (Wi-Fi)'.

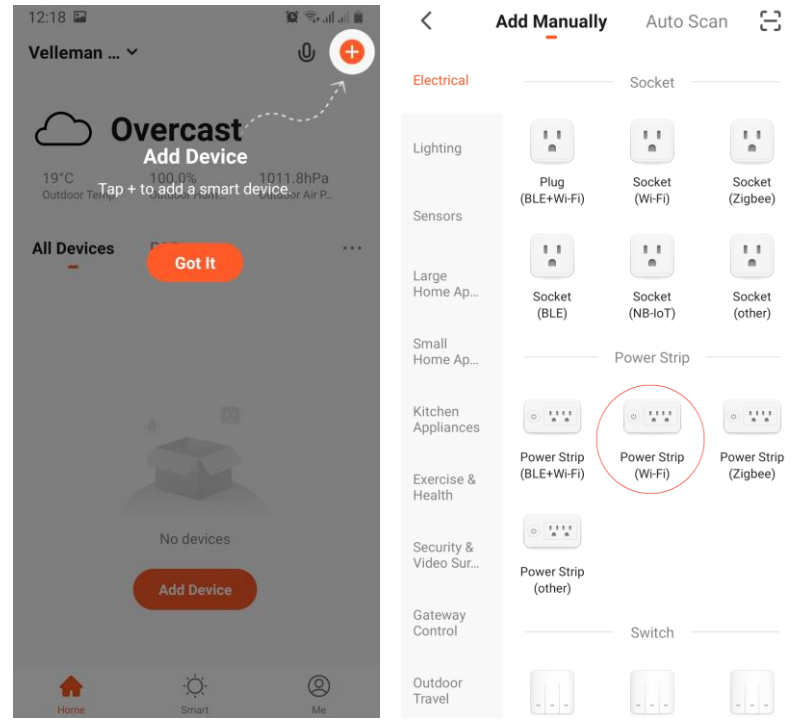

8. Seleccione la red wifi que desea utilizar para VM130V2SET e introduzca la contraseña para dicha red. Asegúrese de seleccionar la red de 2.4 GHz. VM130V2SET no funciona con una red de 5 GHz.<br>Cancel

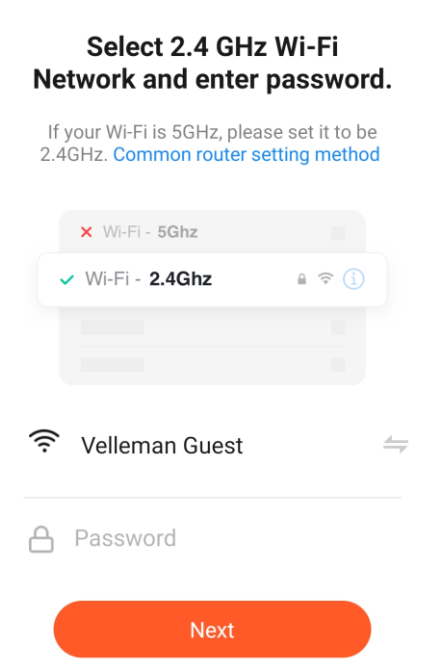

9. Utilice el botón SETUP **(9)** El LED TUYA **(6)** empieza a parpadear rápidamente durante el emparejamiento. Confirme en la app 'Confirm the indicator is blinking rapidly'.<br>  $\frac{1}{2}$  Cancel EZ Mode = Cancel EZ Mode = Cancel

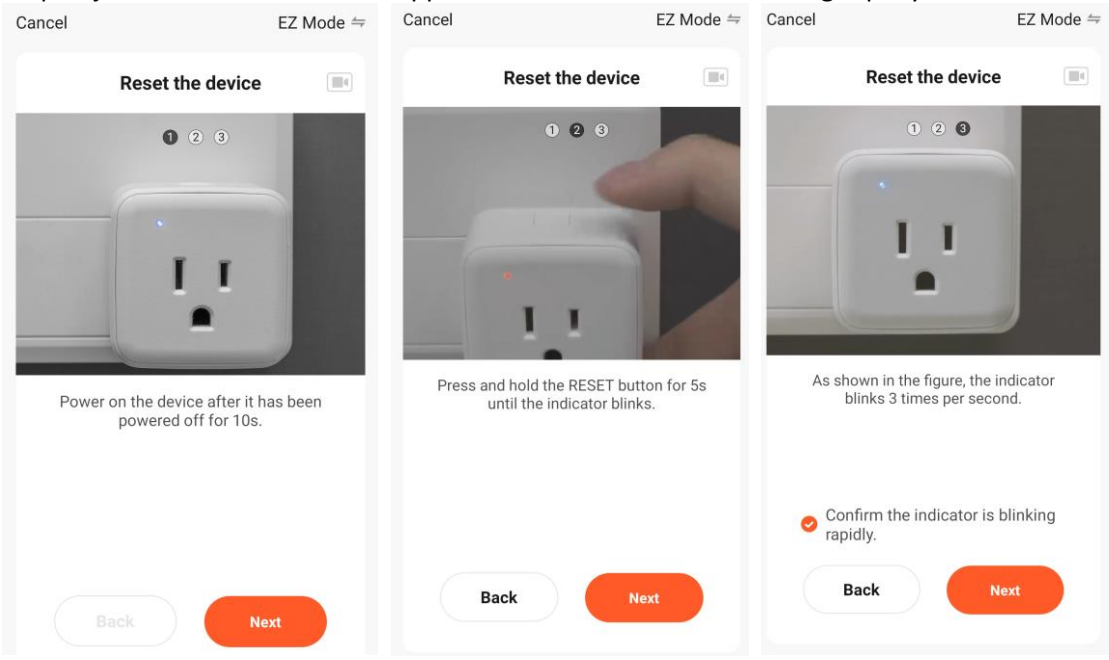

10. El aparato se añade a la cuenta TUYA. Ambos canales de VM130V2SET aparecen en la pantalla. Los canales correspondientes del receptor conmuten cuando pulsa estas teclas. En caso de una conexión activa a la nube IoT TUYA, el LED TUYA LED **(6)** queda iluminado (véase la página 3). A partir de ahora, el LED TUYA visualiza una conexión activa **(6)**.

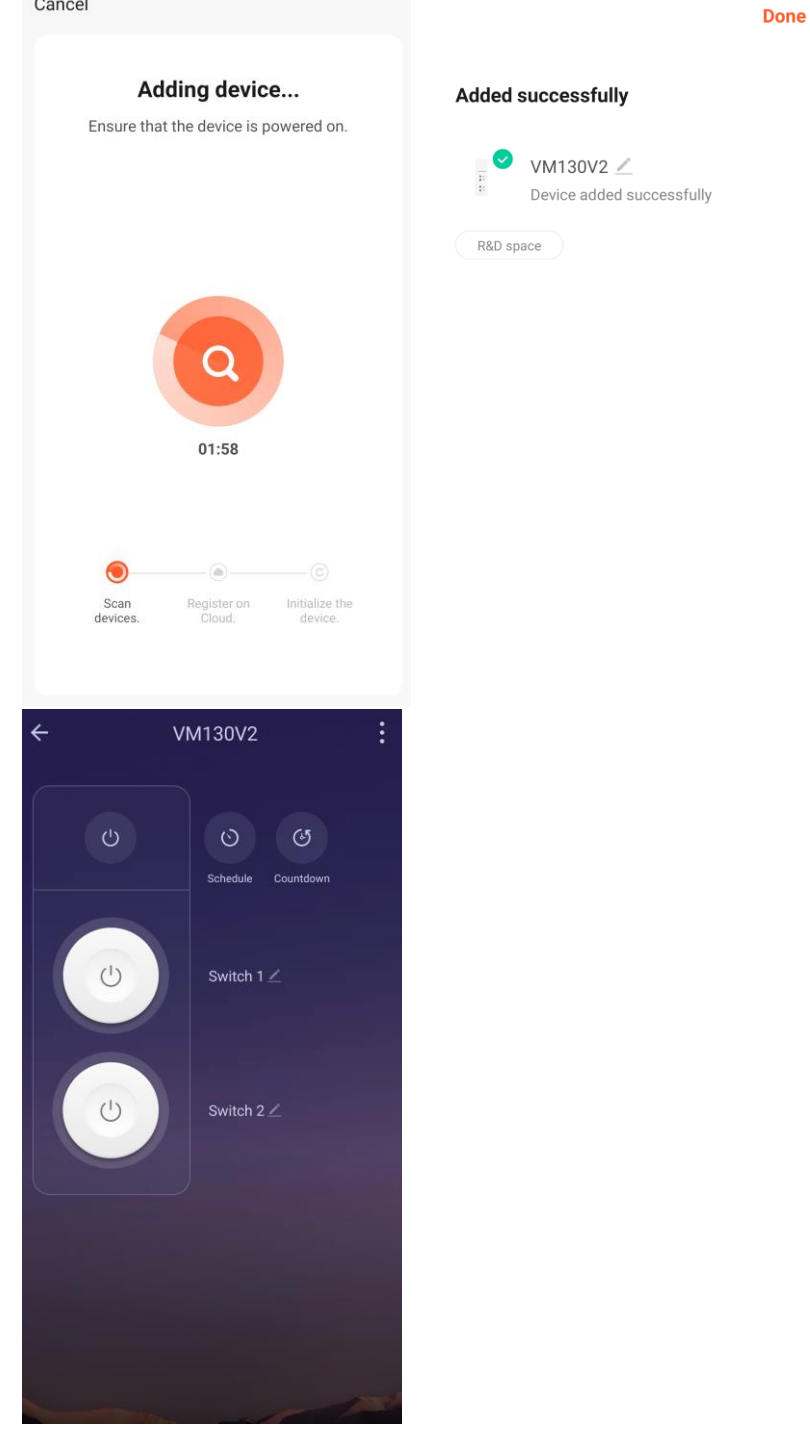

11. Desenchufe el receptor. Espere 3 segundos antes de volver a activarlo. El aparato se enciende y está listo para su uso. Se conecte automáticamente a la nube.

*La conexión del receptor a la nube IoT TUYA es opcional. Sin embargo, sin esta conexión a la nube solo está disponible la función de encendido/apagado de los dos canales con el transmisor.*

### Conectar un dispositivo a los relés

Para el modo OFF (apagado), conecte el receptor a los bornes NA (normalmente abierta) y COM (común) de cada canal **(10 & 11)**. Si prefiere el modo ON (encendido), utilice los bornes NC (normalmente cerrado) y COM (común) **(10 & 11).**

*Observación: conecte los relés solo a una carga resistiva de máx. 48 VDC - 5 A (carga resistiva). Los dos canales son contactos secos (alimentación a través de una fuente de alimentación exterior).*

#### Ejemplo 1: Aparato con la misma fuente de la alimentación que la del VM130V2SET (contactos NC).

Tira LED de 12 V conectada al canal 1 y a los bornes NC (normalmente cerrado) y COM (común). La tira LED y el VM130V2SET utilizan la misma fuente de alimentación. Al conectar la tira LED según el siguiente esquema, la tira LED se iluminará mientras el canal 1 esté desactivado. La tira LED se apagará en cuanto active canal 1.

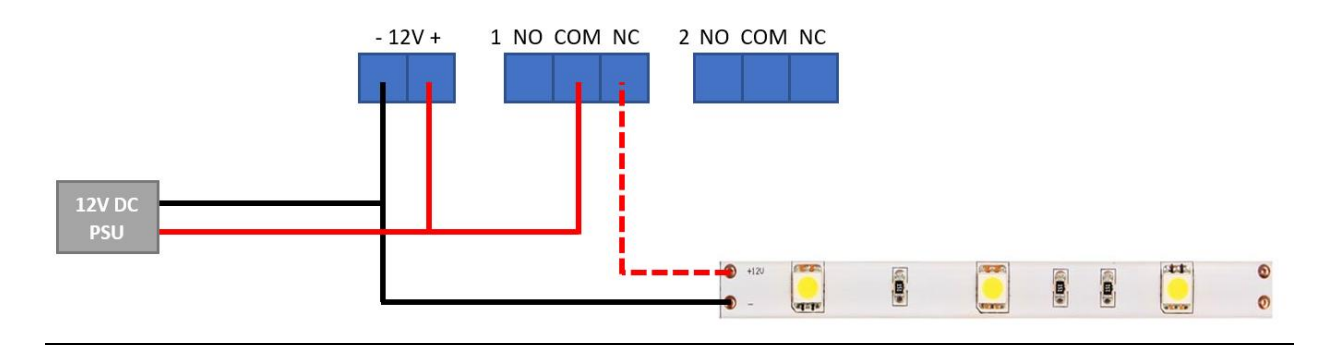

#### Ejemplo 2: Aparato con otra fuente de la alimentación que la del VM130V2SET (contactos NA)

Tira LED de 24 V conectada al canal 2 y a los bornes NA (normalmente abierto) y COM (común). La tira LED utiliza su propia fuente de alimentación. Al conectar la tira LED según el siguiente esquema, la tira LED no se iluminará mientras canal 2 esté desactivado. La tira LED se encenderá en cuanto active el canal 2.

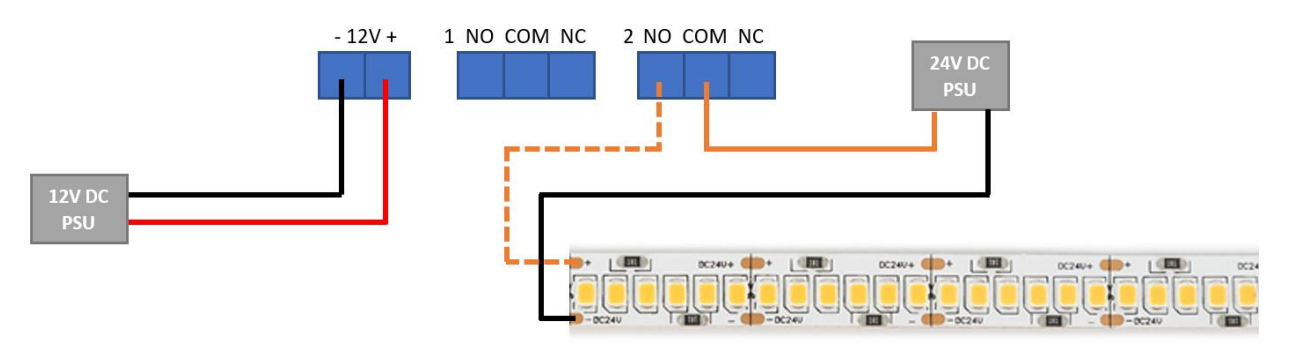

### Generar un nuevo código para el transmisor

Mantenga pulsado simultáneamente el botón CH1 **(2)** y el botón CH2 **(3)** del transmisor durante al menos 5 segundos. El nuevo código está generado. El indicador LED rojo **(4)** del transmisor parpadeará brevemente.

*Observación: después de haber generado un nuevo código, es necesario volver a emparejar el transmisor con el receptor.* 

### Borrar transmisores de la memoria del receptor (reinicio)

- 1. Desenchufe el receptor.
- 2. Asegúrese de que los bornes RELÉ CH1 y RELÉ CH2 **(10 & 11)** del receptor no estén conectados.
- 3. Enchufe el receptor.
- 4. Mantenga pulsado el botón SETUP **(9)** del receptor durante al menos 3 segundos hasta que el LED CH2 **(8)** se ilumine.
- 5. Vuelva a mantener pulsado el botón SETUP **(2)** del receptor durante 3 segundos hasta que el LED CH2 **(8)** se apague.
- 6. Ahora, todos los transmisores están borrados de la memoria del receptor.

*Observación: es necesario volver a emparejar el transmisor con el receptor.*

### Utilizar VM130V2set con el transmisor

Pulse el botón CH1 **(2)** del transmisor durante **al menos 2 segundos** para cambiar el estado del relé CH1 **(10)** del receptor. Un canal activado se desactivará (y quedará desactivado). Un canal desactivado se activará (y quedará activado).

Pulse el botón CH2 **(3)** del transmisor durante **al menos 2 segundos** para cambiar el estado del relé CH2 **(11)** del receptor. Un canal activado se desactivará (y quedará desactivado). Un canal desactivado se activará (y quedará activado).

El indicador LED rojo **(4)** del transmisor parpadeará mientras mantenga pulsado el botón CH1 **(2)** o el botón CH2 **(3)** para indicar que está transmitiendo una señal. La transmisión se parará automáticamente después de 3 segundos para aumentar la duración de la batería.

El LED CH1 **(7)** y el LED CH2 **(8)**del receptor muestran el estado de cada canal. LED encendido = canal activado. LED apagado = canal desactivado.

Pulse el botón LED **(1)** para activar la función de linterna del transmisor.

### Utilizar VM130V2set con la app TUYA

*Para utilizar esta aplicación necesita tanto una buena conexión internet como una conexión wifi estable.* 

- 1. Abra la aplicación TUYA o la aplicación 'Smartlife' desde el smartphone y seleccione el dispositivo 'Power Strip'.
- 2. Aparece el estado de ambos canales. Pulse un canal para cambiar su estado (ON/OFF OFF/ON).

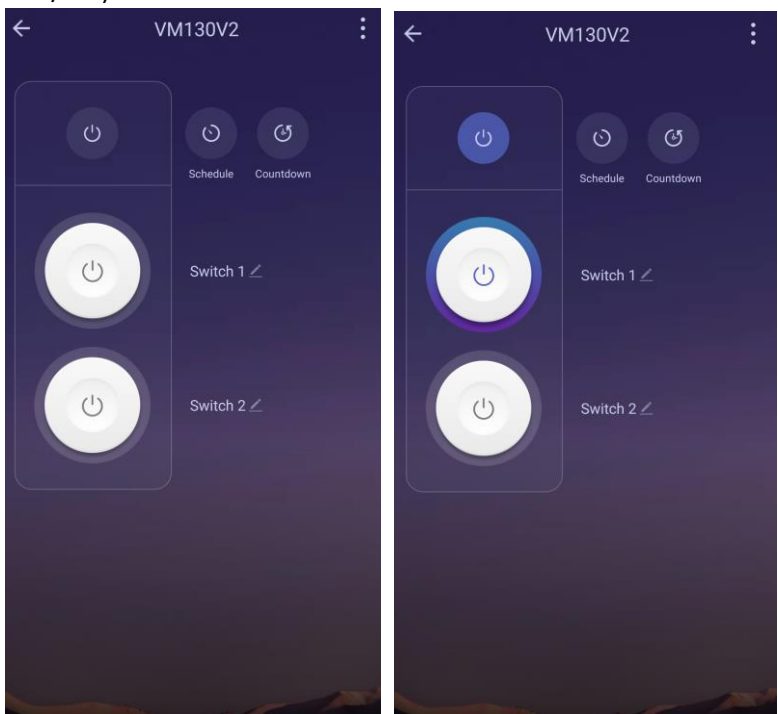

3. Seleccione la función 'CountDown' para utilizar la cuenta atrás (es posible seleccionar la hora de activación y desactivación para cada canal).

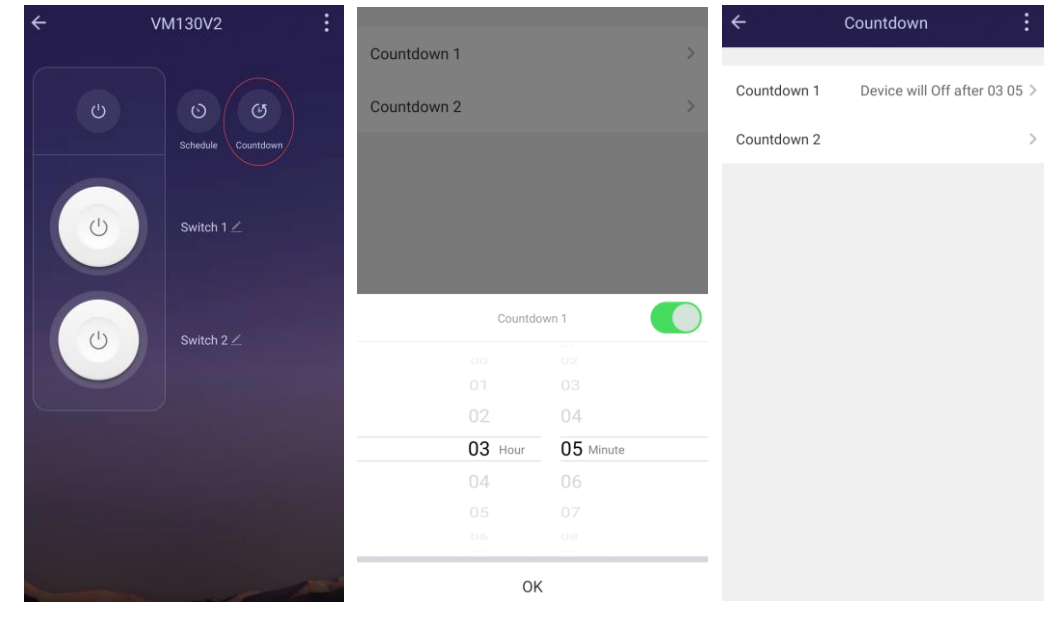

4. Seleccione la función 'Schedule' si quiere activar o desactivar un programa diario/semanal. Determine la frecuencia de repetición con la opción 'Repeat'.

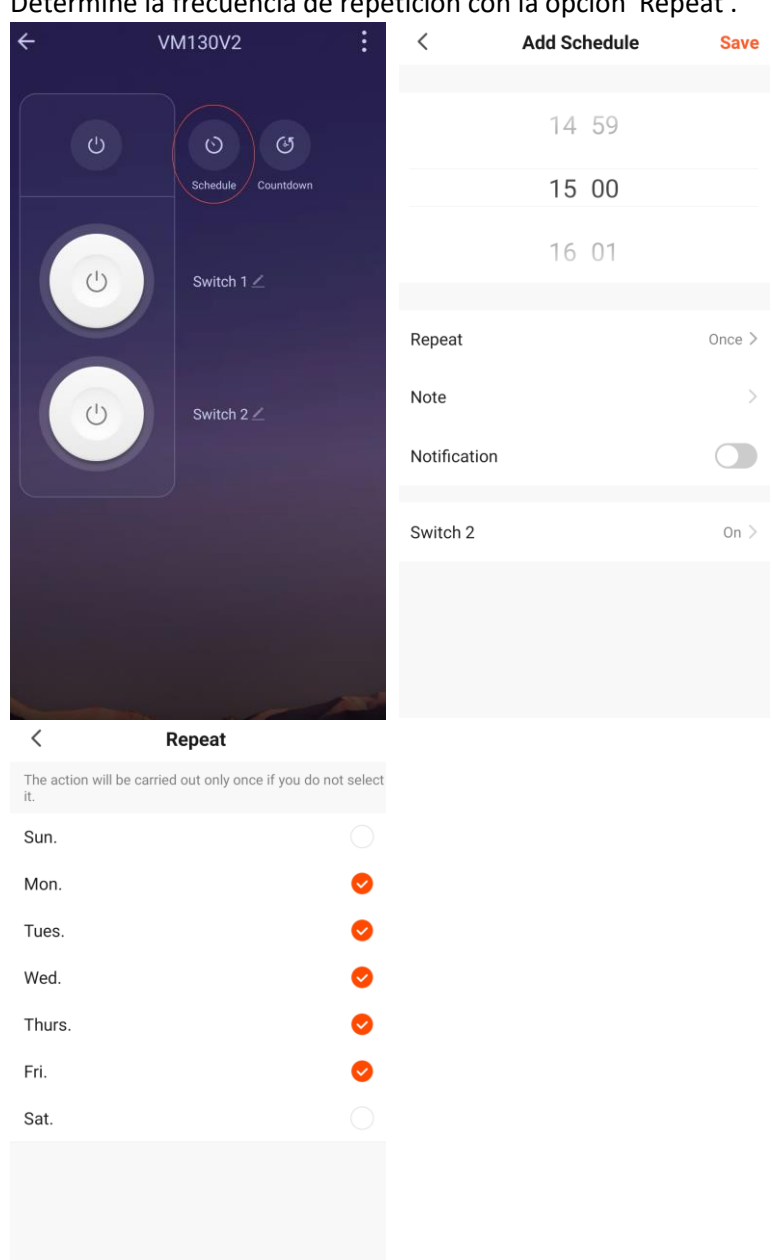

5. Utilice 'Add Schedule' para añadir cada canal que quiere activar en una hora determinada.<br>
< schedule

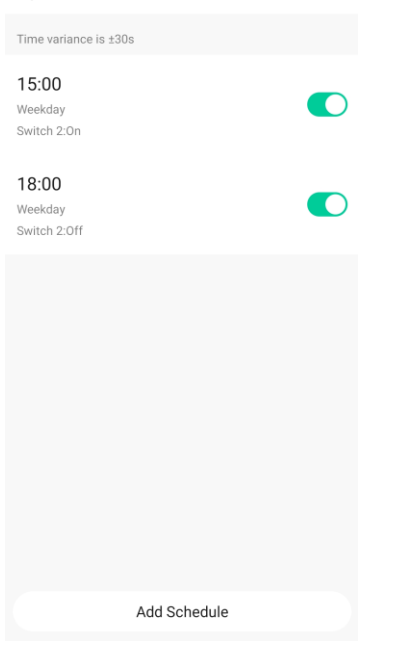

6. Seleccione 'Smart' para especificar las diferentes acciones para cada canal.<br>velleman ...  $\vee$   $\bullet$ 

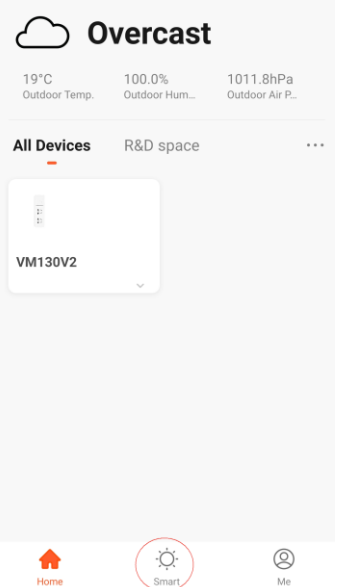

En este ejemplo, vamos a crear una acción inteligente 'Smart' basado en 'When weather changes'. Por tanto, seleccionamos la salida 'Sunset/Sunrise'.

 $\rightarrow$ 

 $\rightarrow$ 

 $\,$ 

 $\,>\,$ 

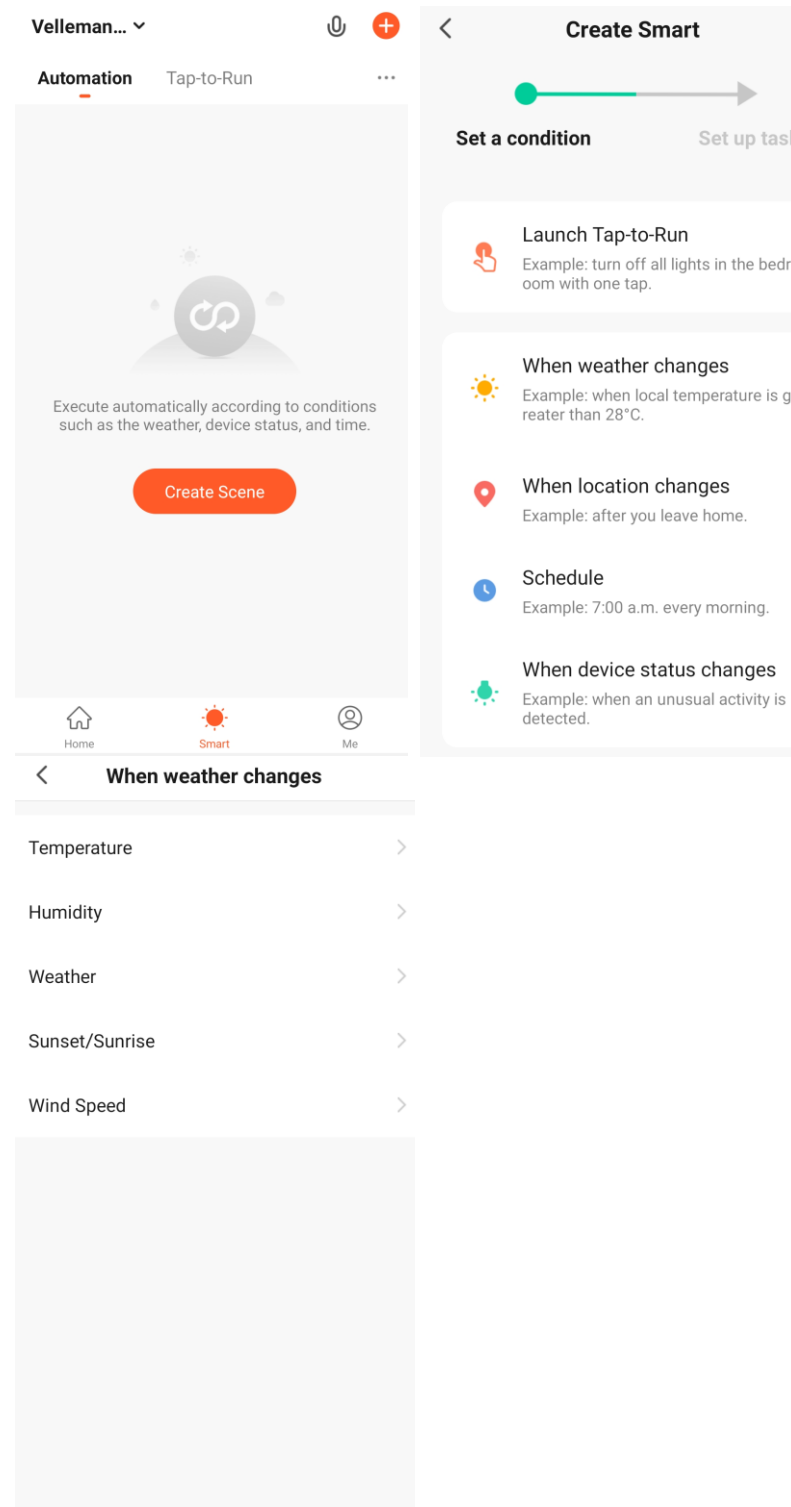

En el siguiente paso, seleccionamos la ubicación y la hora a la que queremos activar el canal. Después de haber seleccionado la entrada, seleccionamos la acción 'Run the device' y VM130V2.

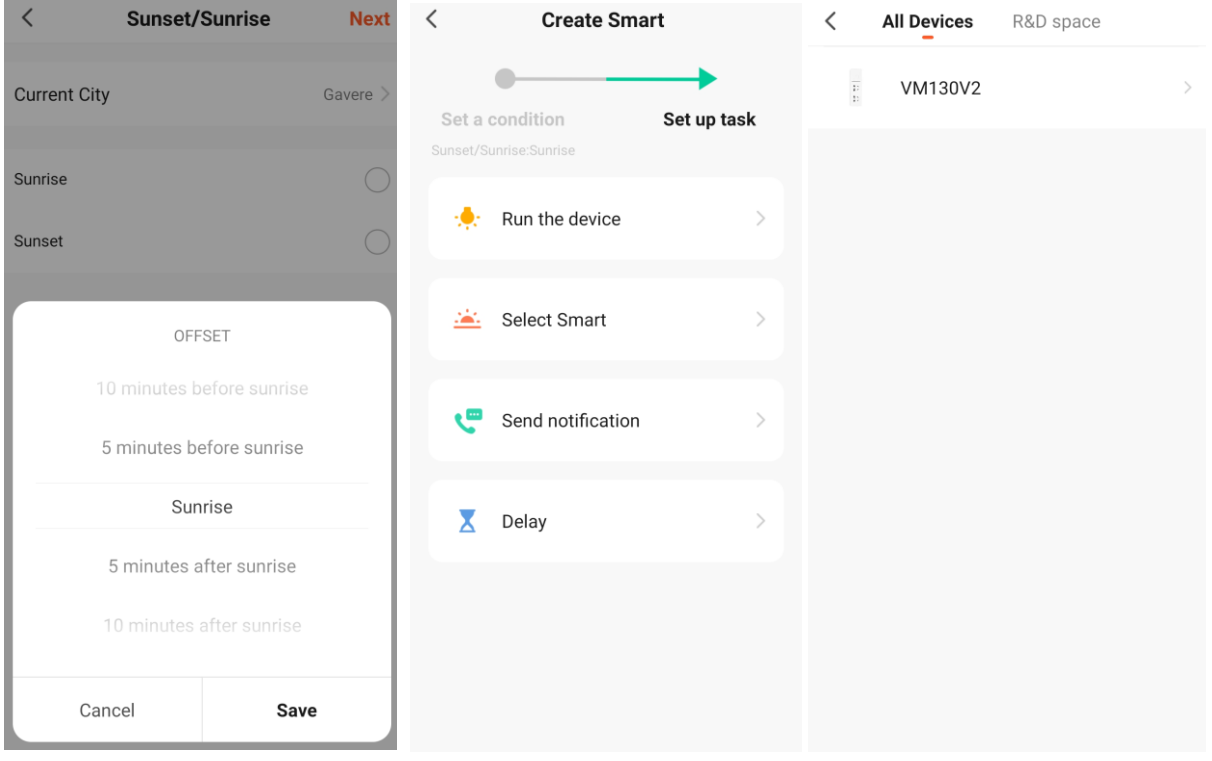

Ahora, seleccionamos el canal que queremos activar a la salida del sol, en este caso, canal 1 (Switch 1). Seleccionamos la opción 'ON'. Se visualiza un resumen de los parámetros creados. Haga clic en 'Save'. A partir de ahora, canal 1 se activa a la salida del sol. Siempre es posible activar y desactivar esta acción utilizando la pestaña 'Smart'.

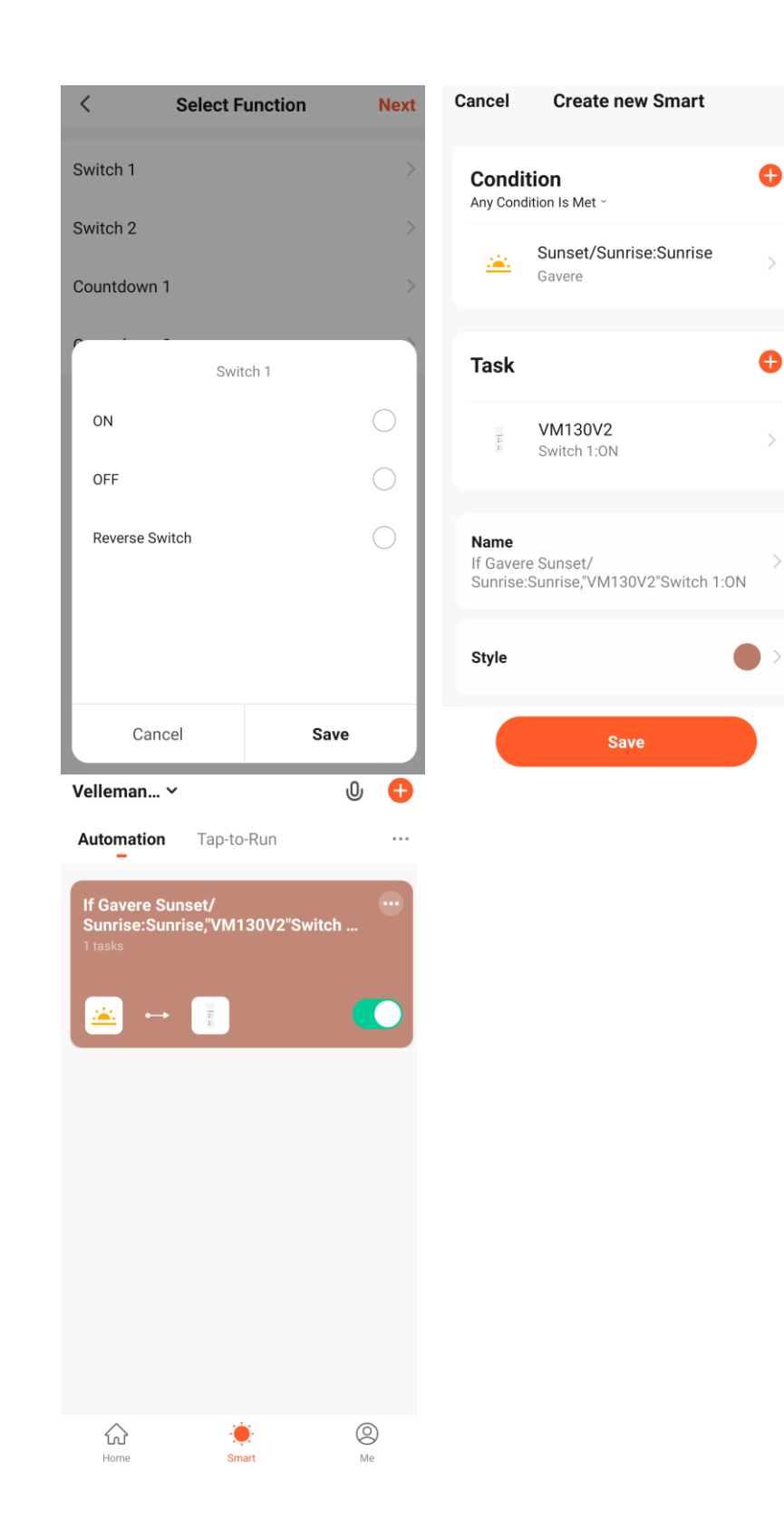

#### Ejemplo 2: Hacer que un canal se comporte como un contacto 'Pulse'

En este ejemplo, deseamos que el canal 1 actúa como un contacto 'Pulse'. Es decir, después de haber activado el canal, volverá a desactivarse automáticamente después de que se haya transcurrido el tiempo seleccionado. Esta función es interesante para conmutar una puerta de garaje que solo necesita una breve señal de encendido (ON).

Creamos una nueva acción con 'Smart' seleccionando la condición 'When device status changes'. Seleccionamos VM130V2 y Switch 1 (canal 1).

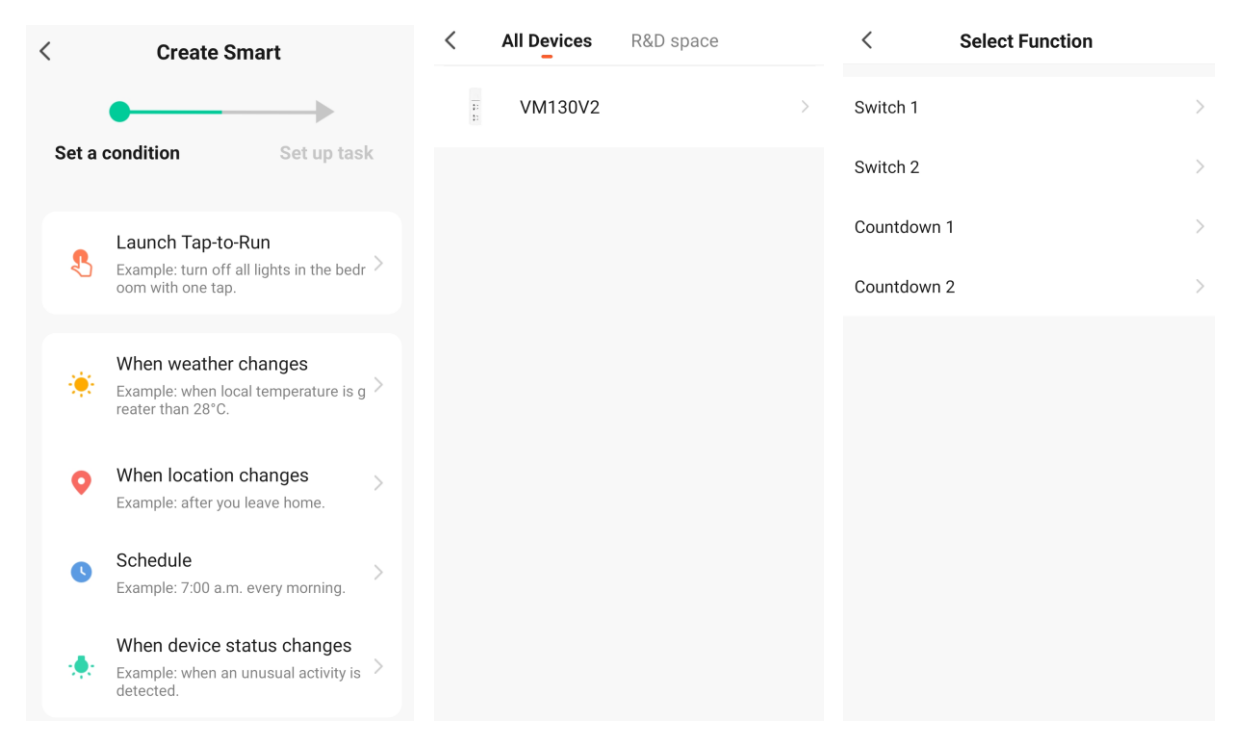

Seleccionamos 'ON'. Luego, seleccionamos 'Delay' e introducimos un retraso de 2 segundos.

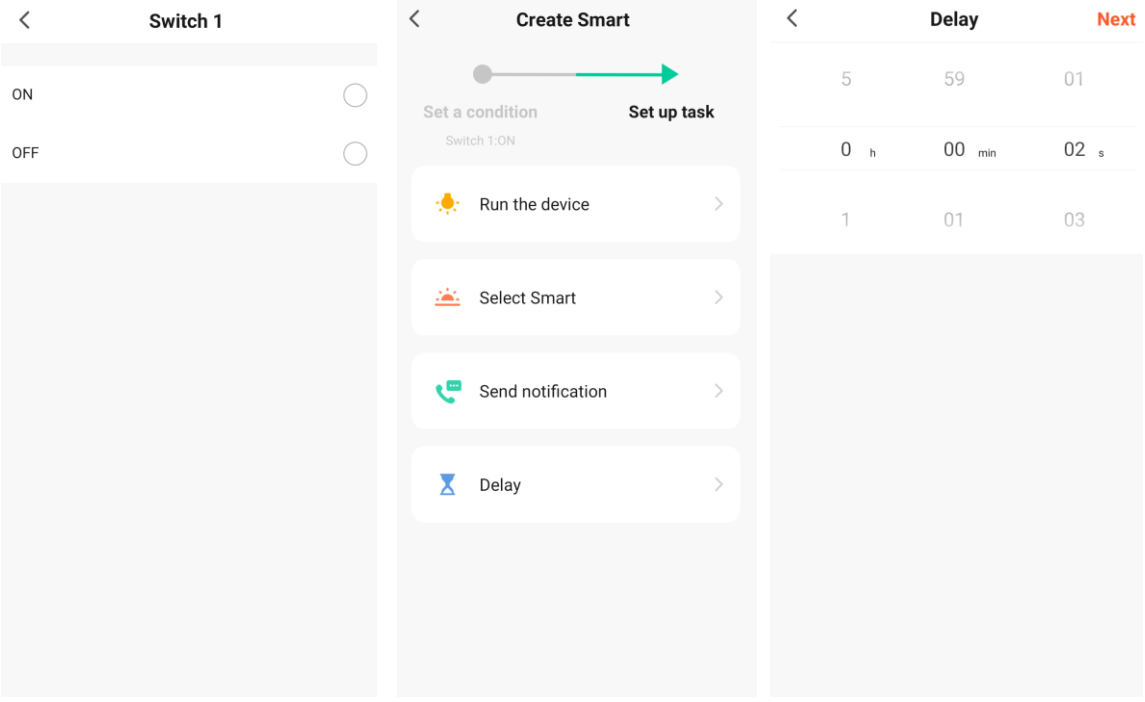

Se visualiza un resumen de la acción 'smart' creada. Porque deseamos que el canal se desactive después del retraso introducido, creamos otra acción seleccionando 'Run the device' y 'VM130V2'.

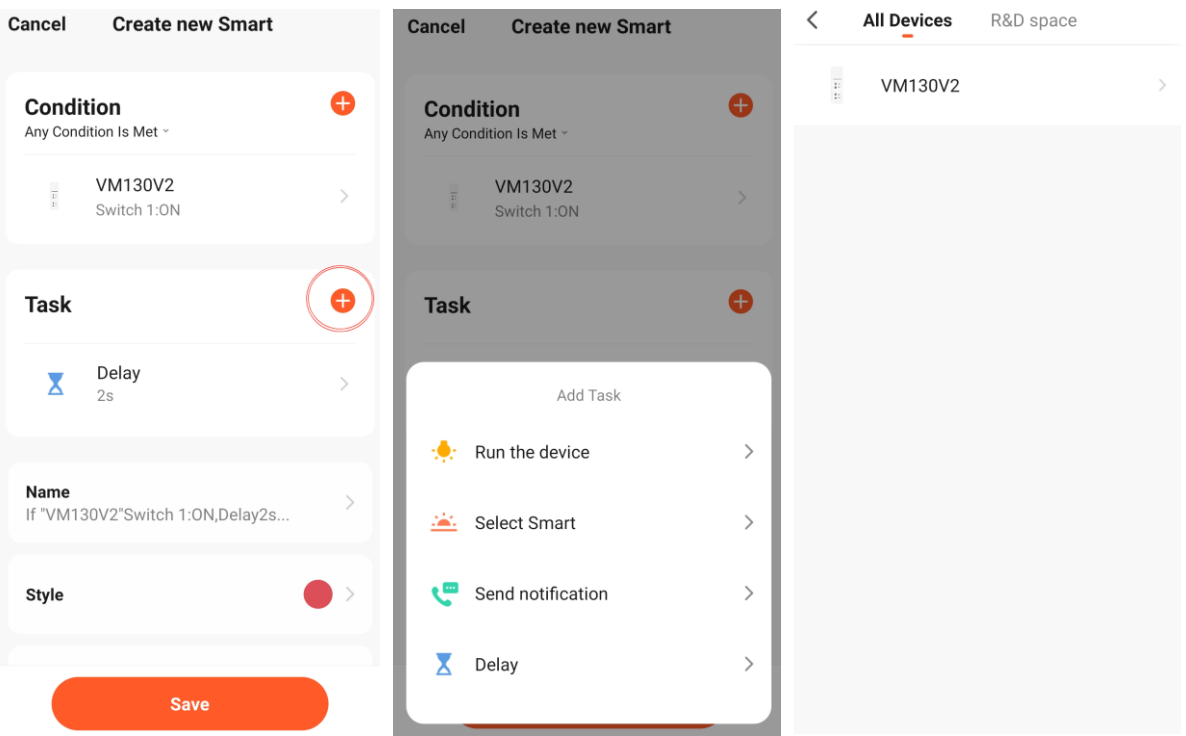

Seleccionamos Switch 1 (canal 1) y 'OFF'. Se visualiza un resumen de la acción 'smart'. Si canal 1 está activado, se desactivará de nuevo después de que se haya transcurrido 2 segundos.

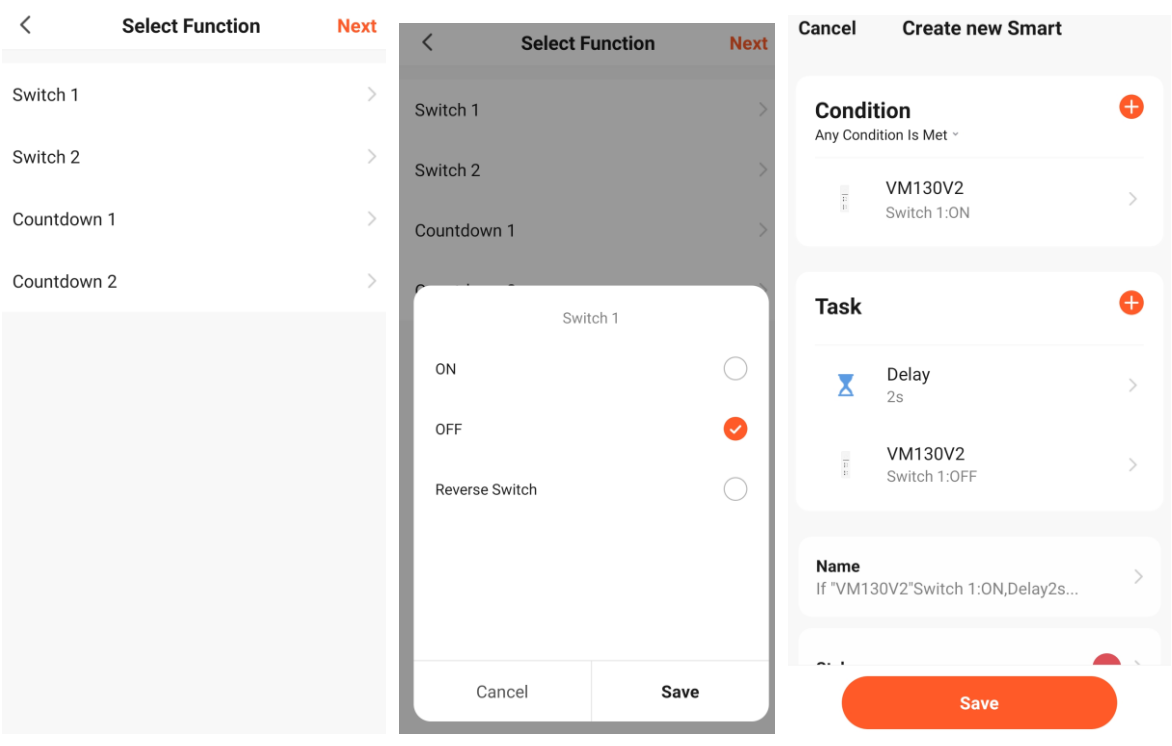

Pulse 'Save' para almacenar la acción 'smart' y para poder utilizarla. En la pantalla con el resumen de las acciones creadas puede ver que la acción ha sido añadida y activada.

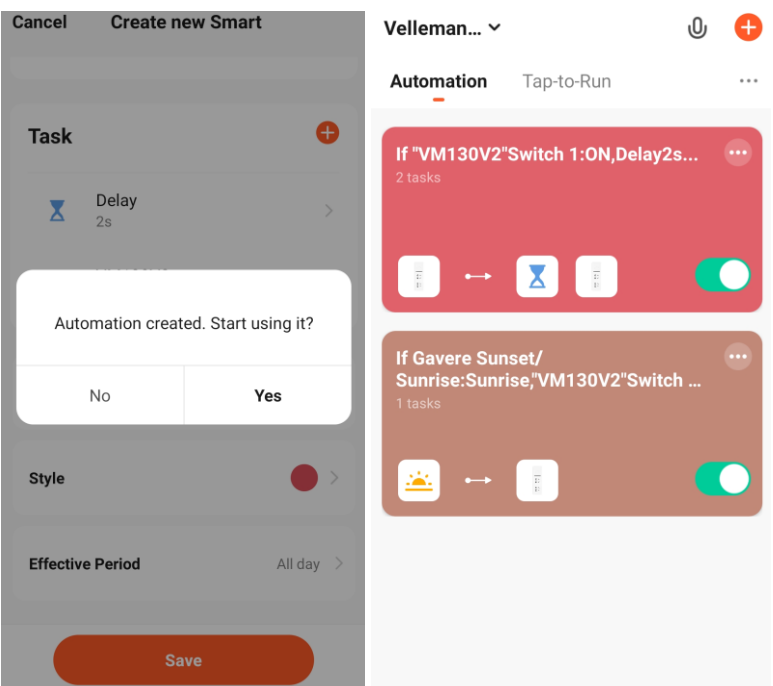

A partir de ahora, canal 1 actuará como un contacto 'Pulse': cada vez que esté activado, se desactivará después de 2 segundos sin tener en cuenta la entrada que activa el canal (transmisor y app TUYA).

*Puede añadir varias acciones inteligentes al VM130V2 y conectarlo a otros dispositivos inteligentes que ha añadido a la app. Por ejemplo: es posible conectar un VM130V2SET a otro VM130V2SET y controlar el uno con el transmisor y el otro con la app TUYA.* 

### Solución de problemas

#### Descripción de los LEDs

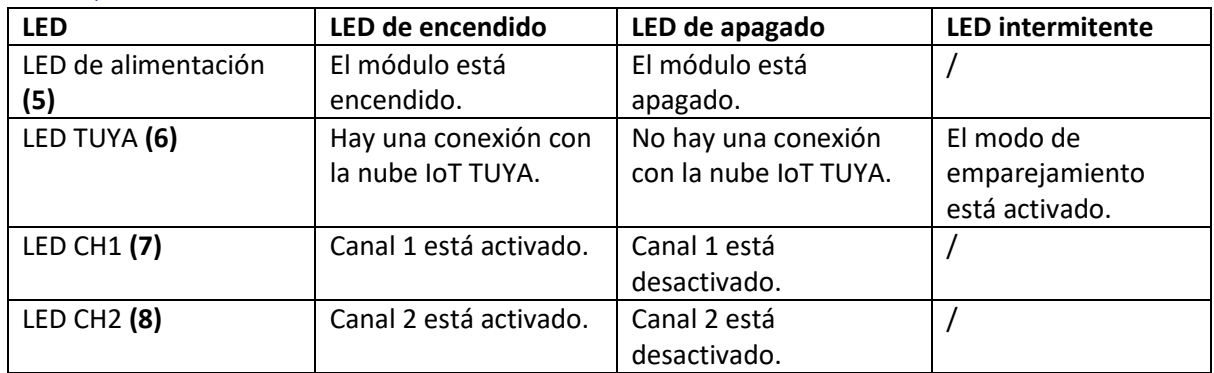

### Mala calidad de recepción entre el transmisor y el receptor

VM130V2SET tiene un rango de funcionamiento de 30 m (sin obstáculos). Sin embargo, hay varias cosas que disminuyan la recepción. (pared de hormigón, valla metálica, interferencias electromagnéticas de otros dispositivos, etc.). Por tanto, pruebe la calidad de la recepción antes de instalar el receptor. En caso de una señal de transmisión débil, reemplace la pila del transmisor.

### Mala calidad de recepción entre el receptor y la nube IoT TUYA

Muchas veces, una pérdida de la conexión entre VM130V2SET y la app TUYA o la app SmartLife está causada por una conexión wifi inestable. Coloque el smartphone cerca del receptor y controle la intensidad de la señal wifi. Si fuera necesario, busque otro lugar para el receptor o procure una buena conexión wifi.

Si fuera necesario, Velleman tiene un amplio surtido de amplificadores wifi DEVOLO.

8574: DEVOLO MAGIC 1 WiFi mini multiroom kit

8629: DEVOLO MAGIC 2 WiFi next multiroom kit

### Preguntas frecuentes (FAQ)

#### ¿Es compatible el VM130V2SET con una versión anterior?

No, no es compatible con las versiones anteriores (VM130N, VM130) porque los módulos inalámbricos utilizan la frecuencia 433 MHz.

#### La función TUYA no funciona después de haber desplazado el receptor.

Compruebe que tenga una buena recepción de la señal wifi en el lugar de montaje. En caso de haber cambiado el nombre de la red wifi o la contraseña, vuelva a emparejar el receptor a la nube IoT TUYA.

#### Se oye un clic cada vez que el canal conmuta.

Esto es normal. Al conmutar, el canal activa un relé con un componente mecánico. El clic que oye, es la conmutación de esta parte mecánica del relé.

#### Al encender el receptor, los relés conmutan sin utilizar el transmisor.

Es normal. Al encender el receptor, los relés se activan brevemente. Vuelven a desactivarse después de un corto período de tiempo. Por esta razón, asegúrese de no tener conectado ningún dispositivo a los relés durante la primera puesta en marcha y durante la conexión del transmisor a la nube IoT TUYA (asegúrese también de activar y desactivar el dispositivo varias veces). VM130V2SET es apto para un encendido continuo. Esto solo ocurre durante la primera puesta en marcha.

#### ¿Puede ser la frecuencia de la señal wifi de 5 GHz?

No, el VM130V2 solo trabaja en la frecuencia de 2.4 GHz.

#### ¿Es posible modificar la frecuencia RF (433 MHz)?

No, no es posible modificar la frecuencia RF de 433 MHz.

#### ¿Es posible conectar varios transmisores al VM130V2SET?

Por supuesto. Es posible comprar el transmisor (VM130V2-T) por separado.

#### ¿Es posible extender el alcance de la comunicación RF?

Existen diferentes maneras para aumentar el alcance de la comunicación RF (433 MHz):

- Compruebe la ubicación del receptor y transmisor. Tenga en cuenta que paredes de hormigón, superficies metálicas e interferencias electromagnéticas causadas por otros dispositivos electrónicos disminuyen mucho el alcance. Coloque el receptor en diferentes lugares hasta obtener la mejora recepción.
- Ponga el mando a distancia en la mano izquierda para manejarlo. Como la antena del transmisor está posicionada a la derecha, puede bloquear la señal cuando maneja el mando a distancia con la mano derecha.
- Es posible soldar un hilo de 10 cm a la conexión ANT1 (placa de circuito impreso del receptor). Para aumentar el alcance, guía el cable hacia el exterior de la carcasa.

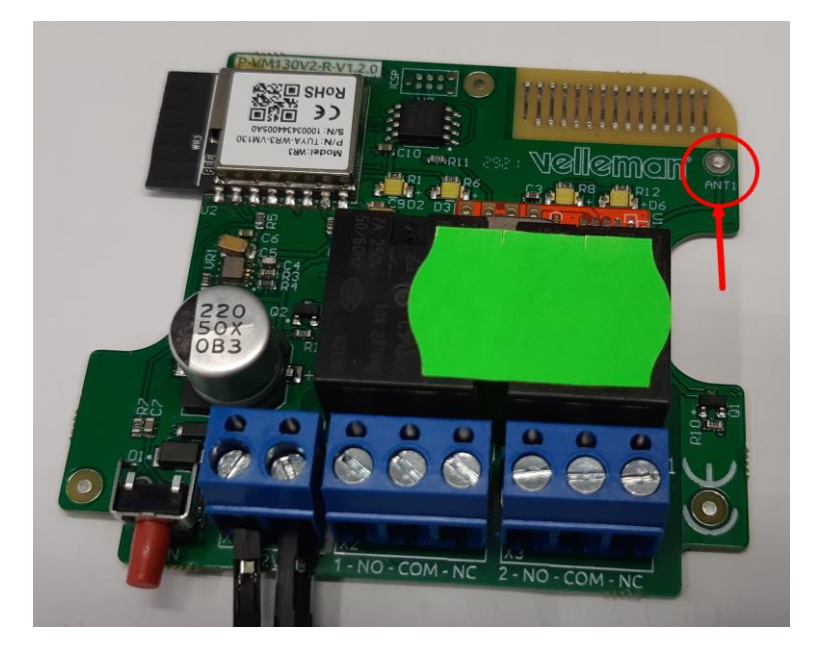

### Declaración de conformidad RED

Por la presente, Velleman Group nv declara que el tipo de equipo radioeléctrico VM130V2SET es conforme con la Directiva 2/53/EU.

El texto completo de la declaración UE de conformidad está disponible en la dirección Internet siguiente: www.velleman.eu.